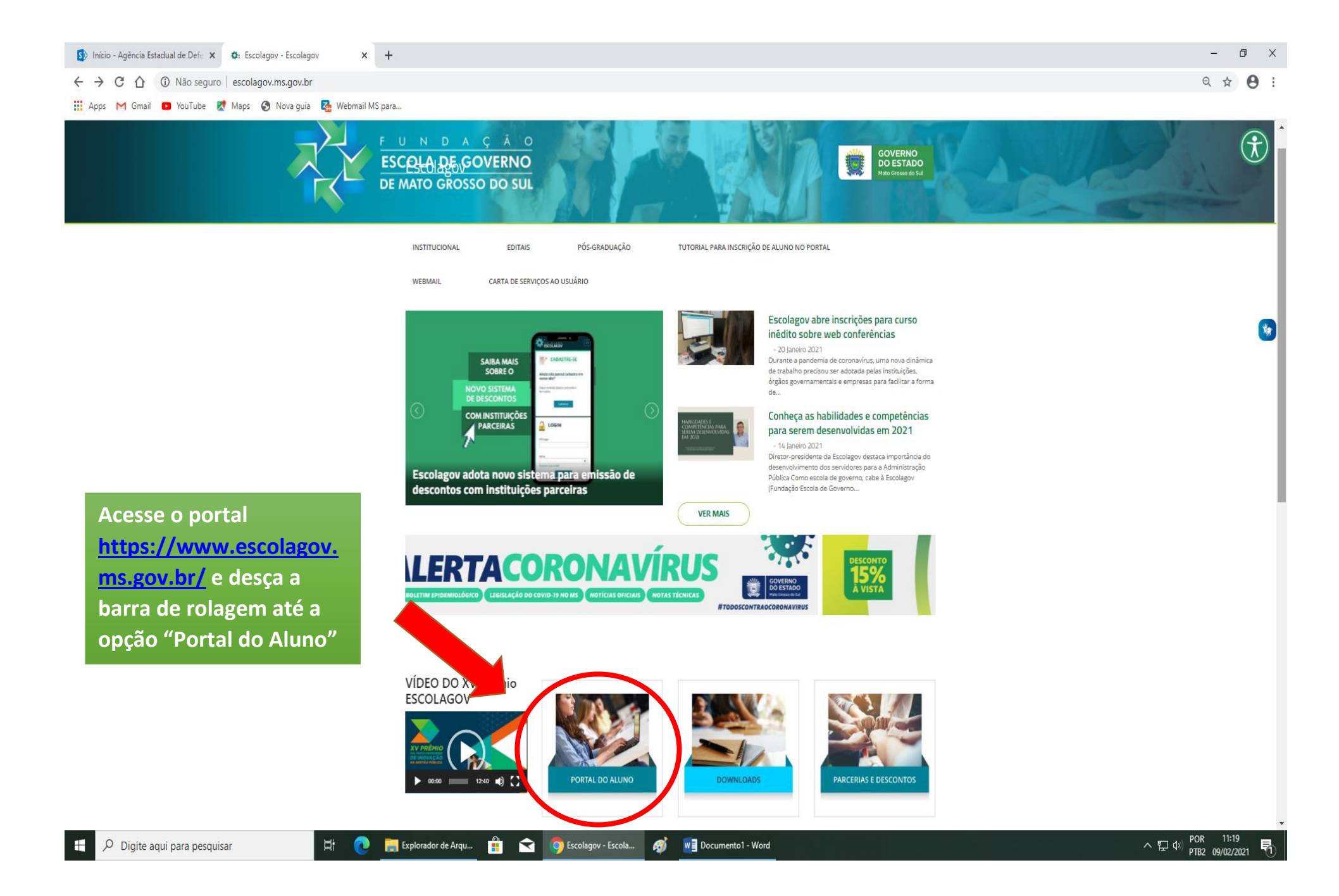

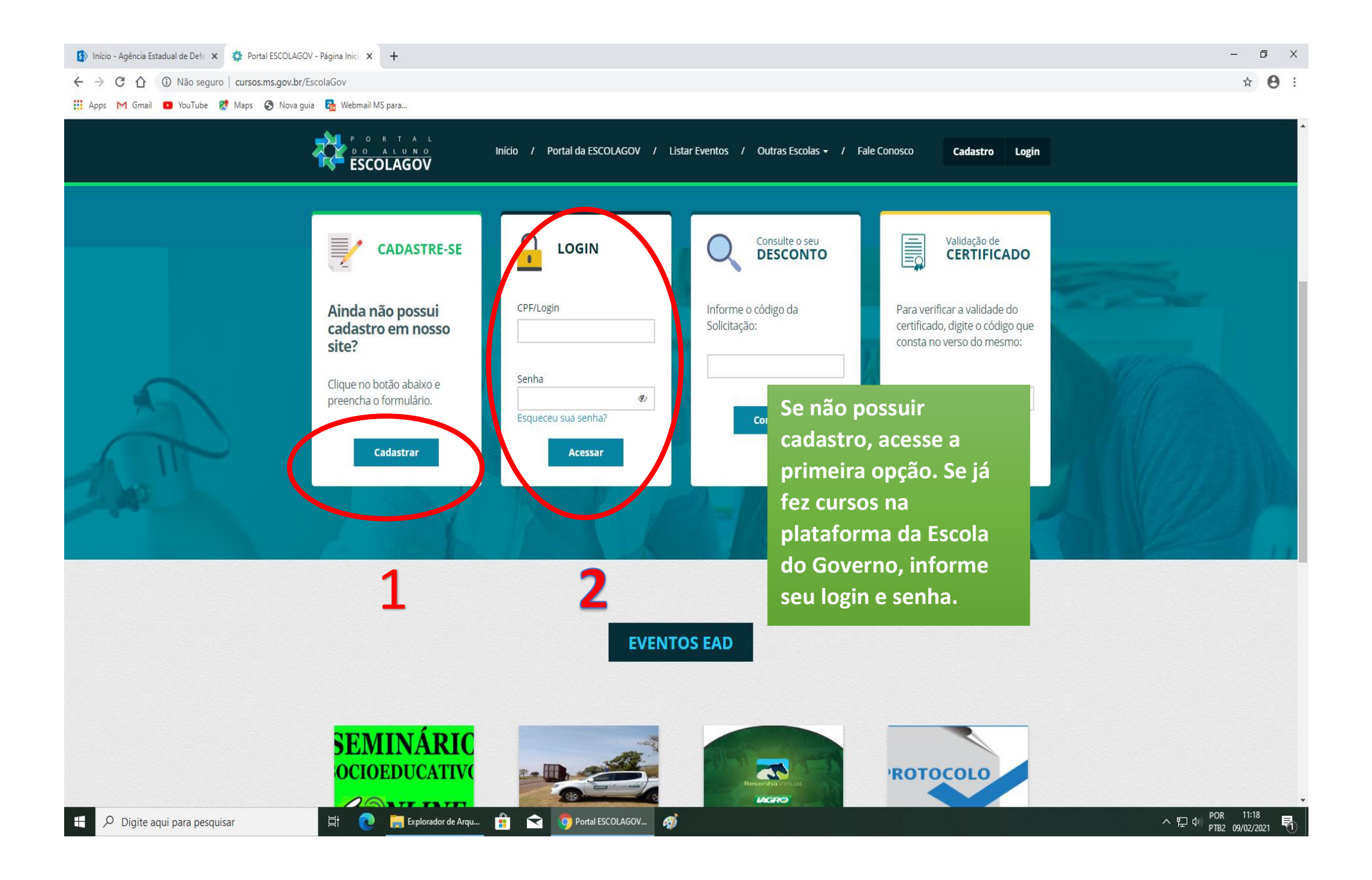

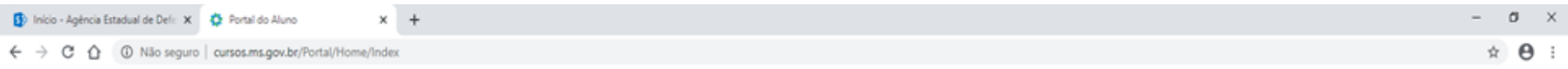

He Apps M Gmail @ YouTube ET Maps @ Nova quia En Webmail MS para.

## **ESCOLAGOV** Bern vindo, Silvia <a>
6</a>
6</a>
6</a>
6</a>
6</a>
6</a>
6</a>
6</a>
6</a>
6</a>
6</a>
6</a>
6</a>
6</a>
6</a>
6</a>
6</a>
6</a>
6</a>
6</a>
6</a>
6</a>
6</a>
6</a>
6</a>
6</a>
6</a>
6</a>
6</a>
6</a>
6</a>
6</a>
6</a>
6 MENU ESCOLAGOV  $\Box$  Acessar EAD Caro aluno, você possui uma avaliação de reação para o Curso Seminário Socioeducativo OnLine - Turma 01/2021, Clique Aqui para realizá-la. **见** Inscrever Somente após realizar a avaliação, o seu certificado será liberado. **Certificados Após acessar a área do Aluno, selecione a**  Acessar EAD **Meus Curso** Alterar Senha **opção destacada em preto e sem seguida na opção Cursos EAD (destaque em vermelho) SMURAL DO ALUNO Partenias e** NOME DO EVENTO **FERÍODO INSCRIÇÕES**  $11$ MODALIDADE IT AÇÕES Lista de Mensagens Nenhum registro encontrado. NENHUMA MENSAGEM FOI ENCONTRADA. 50 · registro(s) 0 até 0 de 0 registros @ CURSOS EAD - ESCOLAGOV COM INSCRIÇÕES ABERTAS **Atente-se ao dia descrito na solicitação de matrícula. Acesse SOMENTE após a data,**  PERÍODO **pois a opção NÃO fica disponível antes do**  NOME DO EVENTO INSCRIÇÕES | MODALIDADE | AÇÕES 03/02/2021 a Seminário Socioeducativo OnLine - Turma 01/2021  $\boxed{\alpha}$ **período. Clique em Inscrever-se** 09/02/2021  $\bullet$ Orientações Webconference - FERRAMENTAS PARA AULA ONLINE - Turma 18/01/2021 a EAD 01/2021 25/11/2021 14/01/2021  $\wedge$  (2) di POR 11:20  $\bullet$ Portal do Aluno - G. O Digite aqui para pesquisar Explorador de Arqu... ÷ Wa Documento1 - Word E ø